#### **BT Mode Selection**

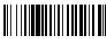

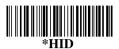

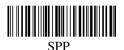

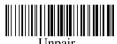

## **Memory Mode**

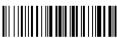

Memory Mode (Data storage)

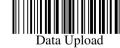

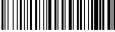

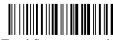

Total Storage quantity

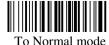

#### **Pairing Process:**

- 1. Press the trigger to activate the scanner.
- 2. Trigger Scanner about 6 seconds (one long beep and Blue LED fast flash) to disconnect the scanner from the paired device to be ready for pairing another device.
- 3. Reading the setting barcode

Of SPP or HID. (HID is for Manufacture default)

#### **CABLE Online Mode:**

The scanner provides another way to transmit data beside BT mode. Connecting Micro USB cable is to switch from BT mode to Cable online mode and also in battery charger.

#### **Memory Mode:**

- 1. Memory Mode setting: Switch BT mode to Memory Mode
- 2. Data Upload setting: Transmitting barcode data in Memory Mode
- 3. Clear All Saved Data setting: Erase all barcode data saved in Memory mode
- 4. To Normal mode setting: Switching from Memory mode to Bluetooth or RF2.4G mode
- 5. Total Storage quantity: Check the amount of memory storage

### IOS Screen Keyboard on/off:

Reading IOS Keyboard barcode

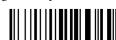

## **Keyboard Language**

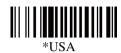

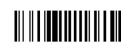

Germany

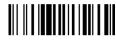

Czech

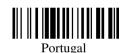

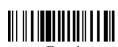

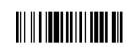

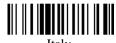

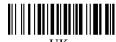

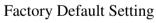

**Wireless Transmission way** 

Blue LED on or flashing means

Blue LED off means it work on

RF 2.4G Transport

\*Bluetooth Transport

scanner work on BT mode.

RF 2.4G mode

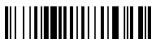

# **Set Sleep Mode**

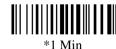

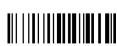

12 Min

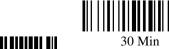

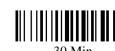

6 Min